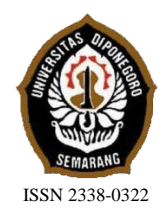

**JURNAL TEKNIK PERKAPALAN**

Jurnal Hasil Karya Ilmiah Lulusan S1 Teknik Perkapalan Universitas Diponegoro

# **Analisa Pengaruh Sudut Masuk Kapal Perintis 750 DWT Terhadap** *Resistance* **Kapal Dengan Mengunakan Metode** *Computational Fluid Dynamic* **(CFD)**

Giri Aditya Chandra J<sup>1)</sup>, Eko Sasmito Hadi<sup>1)</sup>, Ahmad Fauzan Zaki<sup>1)</sup> 1)Departemen Teknik Perkapalan, Fakultas Teknik, Universitas Diponegoro, Indonesia Email: [Giriadityacj94@gmail.com](mailto:Giriadityacj94@gmail.com)

#### **Abstrak**

Hambatan merupakan salah satu faktor utama yang mempengaruhi dalam perancangan sebuah kapal. Kapal dengan bentuk haluan yang baik akan memberikan efisiensi hambatan yang dihasilkan sehingga operasional kapal dan pergerakan kapal lebih baik dan efisien. Dengan merubah sudut masuk haluan kapal diharpakan dapat mempengaruhi nilai hambatan kapal. Pada penelitian ini dicari bentuk haluan yang menghasilkan hambatan total paling kecil dengan menggunakan program *Computational Fluid Dynamic* (CFD). Berdasarkan hasil analisa dan perhitungan menggunakan CFD didapatkan nilai hambatan yang lebih kecil dibandingkan nilai hambatan pada model asli kapal. Nilai hambatan total pada kecepatan 16 knot sebesar 28,06 N dengan adanya perubahan sudut menjadi 19,720°, 16,720°, 13,720°, 10,720° dengan penurunan tiap 3° diketahui nilai hambatan totalnya yaitu sebesar 27.429 N, 26.874N, 26.360N, 25.7 N. dan peneliti melakukan perubahan penambahan sudut kapal tiap 3° menjadi 25,720°, 28,720°, 31,720°, 34,720° dengan nilai hambatan total sebesar 29.075 N, 29.895N, 30.647N, 31.878N. dengan rata-rata perubahan sebesar 3,5 % hal ini menunjukan bahwa dengan perubahan sudut haluan kapal dapat mempengaruhi besar hambatan kapal dengan variasi kecepatan yang sama, dengan menurunya nilai hambatan dapat mengurangi nilai EHP tersebut sehinga dapat menghemat bahan bakar kapal tersebut. Kata kunci : Sudut masuk, Hambatan Kapal, CFD

#### **PENDAHULUAN**

Salah satu tujuan utama dalam mendesain kapal adalah untuk memiliki sistem hemat energi dengan tahanan yang lebih rendah dan sistem propulsi yang lebih baik. Ini memastikan bahwa kapal akan memiliki kecepatan yang dikehendaki dengan menggunakan daya yang seminimal mungkin. Seperti diketahui, bahwa setiap benda yang bergerak akan mengalami gaya lawan (*resisting force*) yang biasa disebut sebagai tahanan. Suatu bentuk kapal dengan tahanan yang kecil adalah menjadi tujuan perencana, sebab akan berarti pemakaian *Horse Power* menjadi hemat dengan akibat penghematan bahan bakar dan berat mesin penggerak lebih ringan, sehingga menambah daya muat kapal dengan melalui pengujiannya menunjukan bahwa dengan pengurangan sudut masuk air pada haluan kapal (*angle of water entrance*) hal tersebut dapat mengurangi tahanan pada kapal.

Pada penelitian tentang bentuk haluan kali ini akan menggunakan CSA (*Curve Sectional Area*) dari kapal perintis 750 DWT, sebagai objek pengambilan parameter data yang diuji.

Dengan hal tersebut akan dilakukan pengujian model menggunakan *software* analisis tahanan kapal dengan jumlah volume yang sama dimana posisi haluan mengalami sudut penyimpangan haluan pada posisi 10,720, 13,720°, 16,720°, 19,720° 25,720°, 28,720°, 31,720, dan 34,720. Tujuan dari penelitian ini adalah untuk mengetahui besar perubahan hambatan kapal dengan posisi haluan berada pada beberapa variasi sudut penyimpangan tersebut dan

membandingkan nilai hambatan dan daya efektif kapal pada beberapa sudut penyimpangan haluan antara *lines plan* asli dengan *lines plan* modifikasi. Perhitungan hambatan dan daya efektif kapal pada sudut penyimpangan haluan pada posisi  $10,720^{\circ}$ , 13,720°, 16,720°, 19,720° 25,720°, 28,720°, 31,720, dan 34,720 diperoleh dari hasil *software* CFD

Maka akan dicari bentuk simulasi hambatan kapal yang paling optimasi menggunakan variasi sudut masuk air. Dari analisa ini diharapkan mendapat sudut masuk optimum untuk kapal.

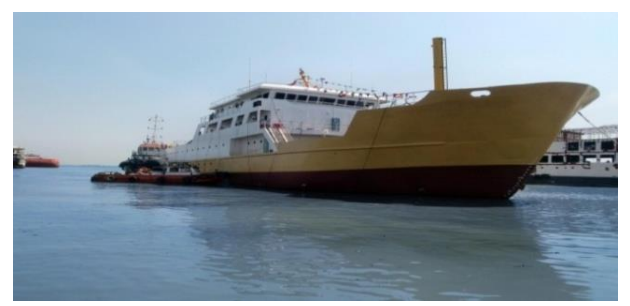

Gambar 1 Kapal Perintis 750 DWT

## **Kapal Perintis**

Kapal perinis merupakan jenis kapal penumpang dan barang khusus untuk menghubungkan masyarakat antar pulau-pulau kecil yang ada diseluruh Indonesia, sebagian besar berada di wilayah Indonesia Timur. Kapal perintis memliki peranan penting dalam menghubugkan masyarakat antar pulau-pulau kecil yang ada di Indonesia. Kapal perintis adalah tipe kapal penupang barang yang dimiliki oleh kementrian perhubungan laut Indonesia. Kapal ini dibangun di berbagai galangan kapal nasional, salah satunya adalah PT. Daya Radar Utama (DRU). Kapal ini merupakan *sister ship* sehingga memiliki tipikal kesamaan setiap kapal yang dibuat [1]

## **Lines Plan Kapal**

Lines Plan kapal adalah gambar rencana garis dari bentuk sebuah kapal. Dengan gambar lines plan ini kita dapat mengetahui bentuk kapal yang direncanakan.Lines plan atau rencana garis merupakan langkah selanjutnya dalam proses merancang suatu kapal dengan berdasar pada data kapal yang diperoleh dari perancangan. Adapun tujuan dari pembuatan lines plan atau rencana garis untuk mengetahui bentuk badan kapal terutama yang berada dibawah garis air. Selain rencana garis pada bagian ini juga digambarkan carena yang tujuannya untuk mengetahui bentuk badan kapal yakni karakteristik dari badan kapal terutama yang berada dibawah garis air, dimana penggambaran ini dilakukan atas dasar garis air yang telah dibuat [2]

Lines plan merupakan suatu gambar desain kapal yang sangat penting, dimana dari gambar lines plan ini akan sangat berpengaruh terhadap gambar-gambar desain kapal lainnya seperti rencana umum (general arrangement), konstruksi profil (profil construction), konstruksi melintang (midship section), stabilitas kapal (stability calculation) dan gambar-gambar lainnya. Yang lebih penting dari gambar lines plan ini adalah besarnya hambatan yang sangat bergantung pada bentuk lambung kapal. Dengan hambatan kapal yang kecil maka mesin kapal yang dibutuhkan juga akan semakin kecil, hal ini sangat sensitif dengan harga mesin yang akan dibeli serta biaya operasi selama kapal berlayar.

Penggambaran rencana garis (*lines plan* kapal) dibuat dalam dua dimensi sehingga untuk memperhatikan semua bentuk dari badan kapal secara tiga dimensi, maka pada penggambaran dibagi atas tiga bagian yaitu :

## **1. Half breadth plan kapal**

*Half breadth plan* atau rencana dari setengah lebar bagian yang ditinjau dari kapal, ini diperoleh jika kapal dipotong kearah mendatar sepanjang badan kapal, dan gambar ini akan memperlihatkan bentuk garis air untuk setiap kenaikan dari dasar (terutama kenaikan setiap sarat).

#### **2. Sheer plan kapal**

*Sheer plan* merupakan penampakan bentuk kapal jika kapal dipotong kearah tegak sepanjang badan kapal. Pada kurva ini diperlihatkan bentuk haluan dan buritan kapal, kanaikan deck dan pagar. Garis tegak yang memotong kapal dapat diketahui apakah garis air yang direncanakan sudah cukup baik atau tidak.

#### **Body plan**

*Body plan* merupakan bagian dari rencana garis yang mempelihatkan bentuk kapal jika kapal dipotong tegak melintang. Dari gambar terlihat kelengkungan gading-gading (station-station). Kurva ini digambar satu sisi yang biasanya sisi kiri dari kapal tersebut. Bagian belakang dari midship digambar d isisi kiri dari center line, bagian depan di sebelah kanan.

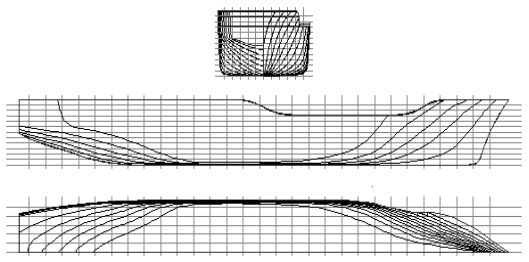

Gambar 2 *Lines Plan* Kapal

Gambar ini merupakan penampakan dari potongan-potongan kapal yang terdiri dari tiga potongan yaitu :

- Potongan melintang kapal secara vertikal yang disebut Section. Misalkan suatu kapal dipotong secara melintang dengan arah ke bawah atau vertikal.Pada pemotongan ini akan tampak dua dimensi yaitu dimensi tinggi (H) dan dimensi lebar (B).
- Potongan memanjang kapal secara horizontal yang disebut *Water Line*. Misalkan suatu kapal dipotong secara memanjang dengan arah mendatar atau horizontal. pada potongan ini terlihat dua dimensi yaitu dimensi panjang (L) dan dimensi lebar (B).
- Potongan memanjang kapal secara vertikal yang disebut Buttock line. Misalkan suatu kapal dipotong secara secara memanjang dengan arah ke bawah atau vertikal.pada pemotongan ini terlihat dua dimensi yaitu dimensi panjang (L) dan dimensi tinggi (H).

## **Penentuan Tahanan dan Efektif Kapal**

Langkah – langkah dalam perhitungan tahanan model dan kapal dari hasil percobaan model di laboratorium adalah sebagai berikut [3] :

1. Perhitungan tahanan model Tahanan total berbanding lurus dengan kecepatan dan luas Permukaan Bidang Basah.

$$
Rt = 1/2 . \rho m . Vm^2 . S . Ctm
$$
 (1)

2. Koefisien Tahanan Total model adalah jumlah antara koefisien tahanan gesek dan koefisien tahanan sisa serta koefisien kekasaran kulit sebesar 0.0004.

 $C$ tm =  $C$ fm +  $C$ rm +  $C$ kulit (2)

2. Koefisien Tahanan Gesek model dan kapal dapat dihitung dengan menggunakan rumus :

$$
Cfm = \frac{0.075 (3)}{(\text{Log } 10 \text{ Rem} - 2)^2}
$$
 (3)

4. Koefisien Tahanan Sisa dapat diketahui dengan memperkurangkan antara koefisien tahanan total dengan koefisien tahanan gesek :

\n
$$
\text{Crm} = \text{Ctm} \cdot \text{Cfm}
$$
\n  
\n (4)  
\n Koeffisien tahanan sisa model dan kapal adalah sama untuk angka Froude yang\n

$$
Crk = Crm \tag{5}
$$

5. Koefisien tahanan total model adalah jumlah antara koefisien tahanan gesek dan koefisien tahanan sisa serta

koefisien kekasaran kulit sebesar 0.0004.

 $Ctk = Cfk + Crk + Ckulit$  (6)

Jadi tahanan total kapal dapat diketahui dengan menggunakan rumus sebagai berikut:

$$
Rt = 1/2 \cdot \rho \cdot V^2 \cdot S \cdot Ct \qquad (7)
$$
  

$$
C_T = \frac{R_{TM}}{\frac{1}{2}\rho S.V^2}
$$

#### **Sudut Masuk (**Angle of Entrance*)*

sama.

Timbulnya gelombang kapal adalah ketika kapal bergerak di dalam air di mana akan timbul gelombang. Besarnya tahanan gelombang pada kapal berkecepatan rendah sekitar 25% dari tahanan total kapal, sedang untuk kapal berkecepatan tinggi tahanan gelombang dapat mencapai 50%. Oleh karena itu dibagian haluan kapal diusahakan dengan membuat bentuk sebaik mungkin untuk menghindari besarnya gelombang yang terjadi. Sudut masuk (α) adalah sudut yang dibentuk oleh Sumbu netral horizontal memanjang kapal dengan garis singgung lengkung garis air haluan pada saat kapal muatan penuh. Makin kecil sudut masuk maka pengaruh adanya tahanan gelombang yang kecil pula, demikian pula sebaliknya. Besar kecilnya sudut masuk tergantung pada bentuk gading-gading bagian haluan kapal.[4]

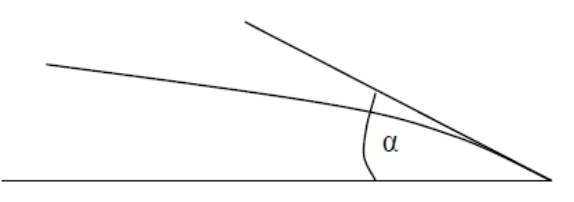

Gambar 3 Sudut masuk kapal

#### **Computational Fluid** *Dynamic* **(CFD)**

Computational Fluid Dynamics (CFD) merupakan salah satu cabang dari mekanika fluida yang menggunakan metode numerik dan algoritma untuk menyelesaikan dan menganalisa permasalahan yang berhubungan dengan aliran fluida. Tujuan dari CFD adalah untuk memprediksi

secara akurat tentang aliran fluida, perpindahan panas, dan reaksi kimia dalam sistem yang kompleks, yang melibatkan satu atau semua fenomena di atas[5]

Computational Fluid Dynamics terdiri dari tiga elemen utama yaitu:

- Pre Processor
- Solver Manager
- Post Processor

Sebuah pemahaman yang baik diperlukan dalam menyelesaikan algoritma penyelesaian numerik. Terdapat tiga konsep matematika yang berguna dalam menentukan berhasil atau tidaknya algoritma :

- Konvergensi, merupakan properti metode numerik untuk menghasilkan solusi yang mendekati solusi eksakta sebagai *grid spacing*, ukuran kontrol volume atau ukuran elemen dikurangi mendekati nol.
- Konsisten, merupakan suatu skema numerik yang menghasilkan sistem yang dapat diperlihatkan ekuivalen dengan persamaan pengendali sebagai grid spasi mendekati nol.
- Stabilitas, yaitu penggunaan faktor kesalahan sebagai indikasi metode numerik. Jika sebuah teknik tidak stabil dalam setiap kesalahan pembulatan bahkan dalam data awal dapat menyebabkan osilasi atau divergensi.

## **Materi Penelitian**

- Data Primer
- Berikut data utama ukuran kapal :

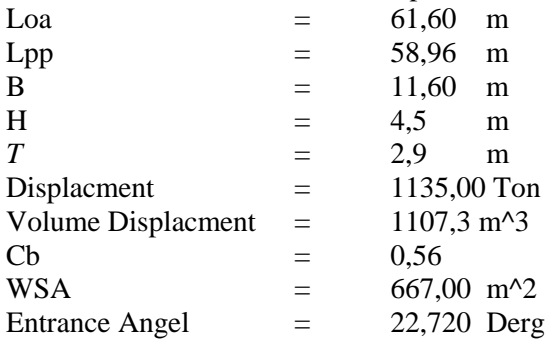

• Data Sekunder

Dalam penelitian ini, pada model kapal yang sama akan dilakukan perhitungan nilai total hambatan dengan penambahan delapan tipe bentuk sudut masuk dengan variasi kecepatan antara 12 hingga 17 knot.

## **Parameter Penelitian**

Penelitian ini difokuskan pada efek yang ditimbulkan oleh variasi bentuk haluan dengan parameter terhadap hambatan kapal. Penelitian ini disimulasikan untuk memperoleh nilai hambatan total yang optimum atau terkecil.

Parameter yang dipakai adalah sebagai berikut :

- ❖ Parameter tetap :
	- 1. Dimensi properties dari lambung kapal antara lain :
		- a. Length *perpendicular* (LPP) (m)
		- b. *Breadth* (B) (m)
		- c. *Draft* (T) (m)
		- d. *Displacement* (m)

❖ Parameter peubah

- Sudut, yaitu sudut dititik akhir dan titik atas bagian *entrance* pada CSA

- Panjang, yaitu panjang bagian *entrance* pada  $CSA$ 

- Kecepatan dengan Variasi kecepatan 12 hingga 17 Knot

#### **Desain Model Badan Kapal Perintis 750 DWT**

Dari data tersebut dibuat pemodelan badan kapal dengan bantuan perangkat lunak *Delftship Professional Version 4.03.68* untuk membuat sudut menjadi 10,720°, 13,720°, 16,720°, 19,720°  $,25,720^{\circ},$  28,720° , 31,720<sup>°</sup> 34,720<sup>°</sup>, Hasil pemodelan *Delftship Professional Version 4.03.68*  terlebih dahulu dieksport kedalam bentuk *file .iges, Kemudian buka import file .iges* dari *Delftship*  yang selanjutnya di cek model untuk merubah skala kapal menjadi 1:17.998 lalu dieksport kedalam bentuk *file .iges* Hasil pemodelan kemudian dibuka di *software CFD Tdyn.*

Dari data pada *metodologi* dibuat pemodelan badan kapal dengan bantuan *Software Autocad 2016* :

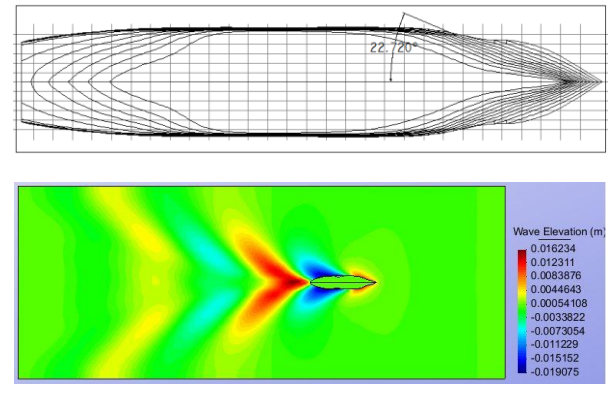

Gambar 4 Model haluan Kapal perintis 750 DWT dengan sudut  $22,720^{\circ}$  dengan perbandingan skala 1:7998 dan bentuk gelombang hambatan kapal kecepatan 16 Knot

## **Desain Variasi Bentuk Haluan**

Variasi yang digunakan dalam penelitian ini adalah perbedaan bentuk haluan untuk mencari nilai hambatan kapal yang *efisien*. Berikut pemodelan dengan menggunakan *Software DelftShip* dan di Konfersi ke *Software Autocad 2016*:

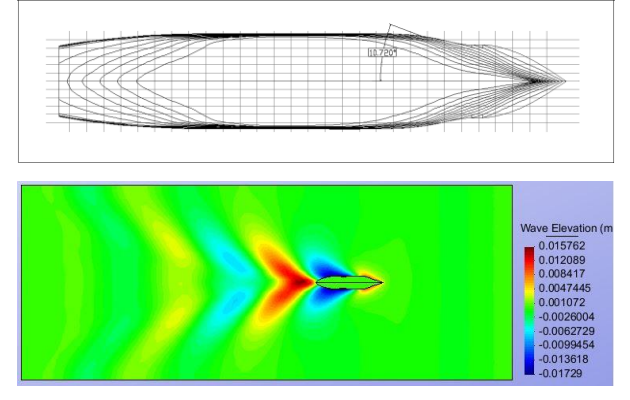

Gambar 6 sudut  $10,720^{\circ}$  dan bentuk gelombang hambatan kapal kecepatan 16 Knot

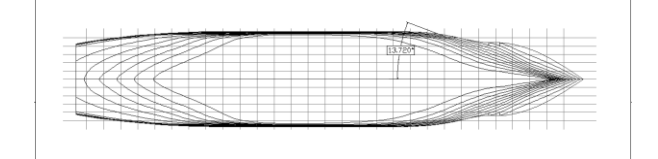

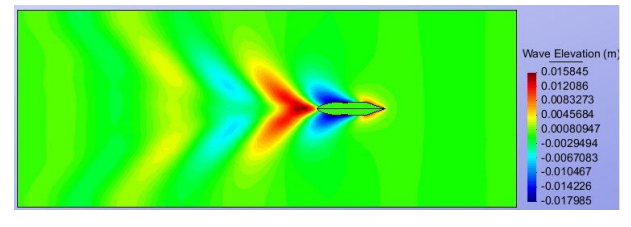

Gambar 7 sudut 13,720° dan bentuk gelombang hambatan kapal kecepatan 16 Knot

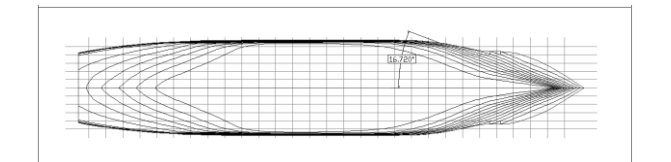

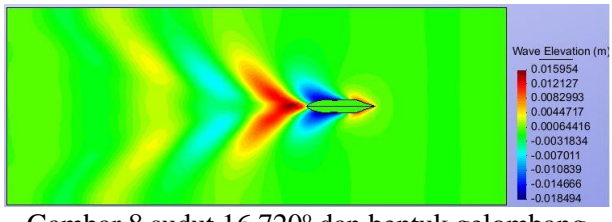

Gambar 8 sudut  $16,720^{\circ}$  dan bentuk gelombang hambatan kapal kecepatan 16 Knot

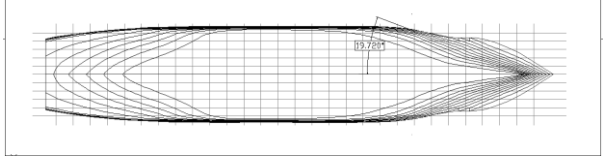

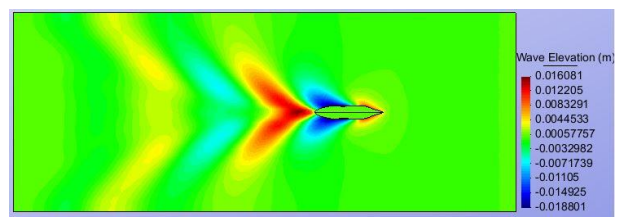

Gambar 9 sudut 19,720° dan bentuk gelombang hambatan kapal kecepatan 16 Knot

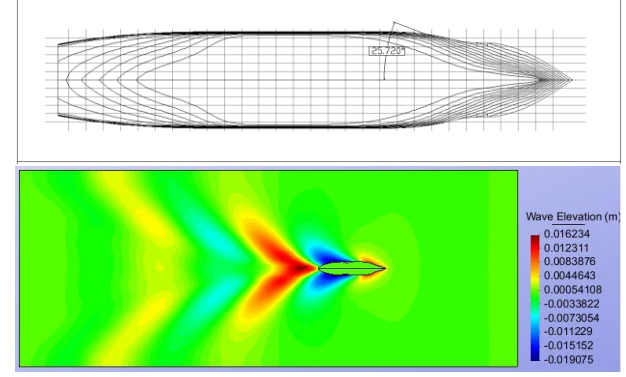

Gambar 4.15 sudut 25,720° mengunakan dari *Software Autocad 2016*

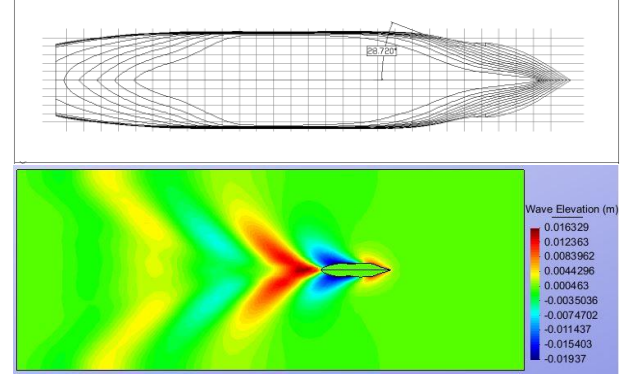

Gambar 4.16 sudut 28,720° mengunakan dari *Software Autocad 2016*

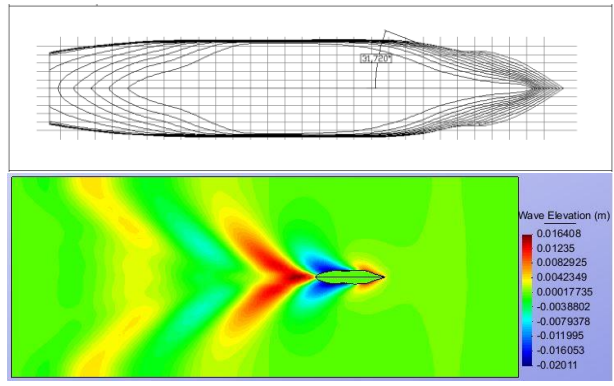

Gambar 4.17 sudut 31,720° mengunakan dari *Software Autocad 2016*

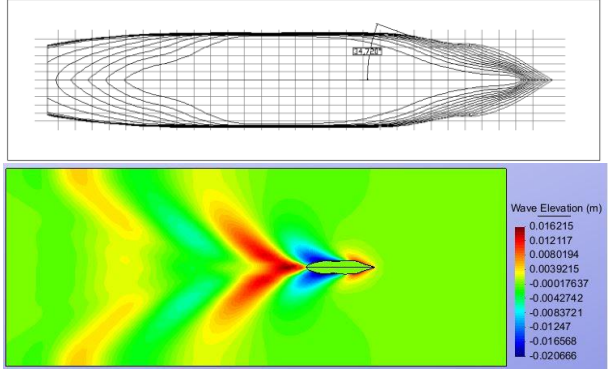

Gambar 4.18 sudut 34.720° mengunakan dari

# *Software Autocad 2016*

# *Simulasi Computatitional Fluid Dynamics*

Software CFD yang digunakan adalah Tdyn versi 13.7.6.0. Proses simulasi numerik pada Computational Fluid Dynamic dimulai dari pembuatan model badan kapal dalam bentuk file .Iges yang berasal dari file export program Rhinoceros v 5.0. Kemudian tahap selanjutnya adalah pembuatan boundary layer dengan ukuran pada sumbu x pada bagian belakang kapal berukuran 3xL dan di depan kapal berukuran 2xL. Untuk sumbu y berukuran 2xL pada Starboard dan Portside. Sedang sumbu z berukuran 10 x sarat kapal.Pada dasarnya sama dengan jenis software lain yang berbasis Computational Fluid Dynamic. Tahap analisisnya secara umum dibagi menjadi 3 yaitu :

- a. Pre-processor
- b. Solver Manager
- c. Post-processor

#### **Tahap** *Pre-processor*

Tahap Preprossesor pada *software Tdyn 13.7.6.0* ini dibagi menjadi 4 tahap yaitu *Materials and Properties, Initial Condition Data, Modules data dan Meshing data.*

1. *Materials* and *Properties*

Pada tahap ini kita harus mengisi criteria fluida yang akan dianalisis. Sebelum mengatur criteria fluida, sebelumnya kita harus membuat volume di sekitar *boundary layer* sebagai fluida. Kemudian atur fluida berdasar batasan masalah yaitu kondisi air tenang, *steady state,* dan dekompresi, maka kita mengisi massa jenis air 1025 kg/m<sup>3</sup> dan kekentalan jenis 0.001025 kg/m.s.

*2. Initial Condition Data* Pada tahap ini kita harus mengatur domain daerah *boundary layer*. Tahap-tahapnya antara lain :

- ➢ pengaturan *freesurface* diatur berada pada daerah permukaan air. Kemudian atur *time integration* dengan *Adam Basforth 2* dan atur panjang kapal.
- ➢ pengaturan *wall, inlet* dan *bottom surface* pada menu *fluid flow* dan sub menu *velocity field.*
- ➢ pengaturan outlet pada submenu pada menu *fluid flow* dan sub menu *pressure field.*
- ➢ pengaturan badan kapal pada menu *fluid flow* dan sub menu *wall/bodies.*
- ➢ pengaturan kecepatan kapal pada menu *initial and condition data* dan submenu *initial and field data.* Input besarnya kecepatan pada sumbu x.

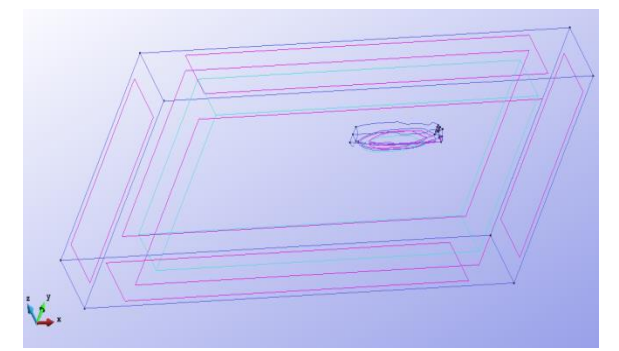

Gambar 13 *Boundary Layer* dan Model Kapal

*3. Modules Data*

Pada tahap ini kita akan mengatur jenis aliran fluida dengan menangatur pada menu *fluid flow* dan submenu *turbulence*, atur model *turbulence K\_Omega\_SST.*

*4. Meshing Data*

Setelah pengaturan *boundary layer* dan fluida selesai kemudian dilanjutkan dengan *meshing* komponen. Tahapnya yaitu, pilih menu *mesh* pada menu bar, pilih unstructured pilih surface seluruh komponen layer. Kemudian akan muncul ukuran mesh yang ingin kita gunakan. Ukuran yang digunkan yaitu 0,01 untuk daerah kapal, 0,05 untuk *freesurface*, 0,1 untuk seluruh komponen sisa

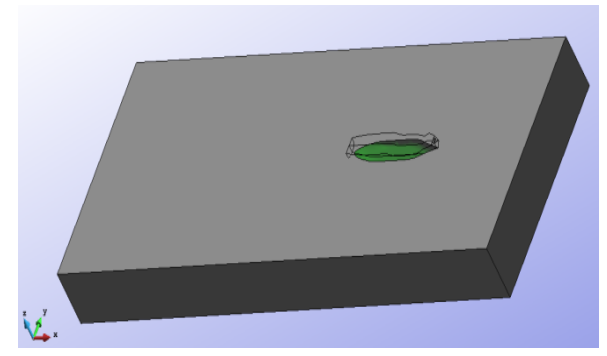

Gambar 14 *Meshing Boundary*

## **1.** *Solver Manager*

Tahap *Solver Manager* ini dapat dilakukan setelah tahap *Pre Processor* selesai dilakukan. Dalam tahap ini proses perhitungan (running dilakukan berupa iterasi dari persamaan dasar dinamika fluida pada CFD. Setupnya pada menu *Fluids Dynamic Data > analysis* kemudian diisi iterasi sebanyak 1000 dan initial stepsnya 50. Kemudian untuk hasilnya *Fluids Dynamic Data > result* atur output step ke 50 dan result file pada *Binary 1.*

# *2. Post Processor*

Setelah proses *running* atau simulasi selasai maka hasilnya dapat kita lihat di *window traditional post* pada menu *post proses*. Pada tugas akhir ini hasil yang diinginkan berupa nilai hambatan kapal (*force*). Pada window ini juga bisa melihat model dan visualisasi aliran berupa 2 dimensi ataupun 3 dimensi, serta dapat menampilkan data *table* maupun *analysis frame* untuk melihat pergerakan fluida.

# **3. Validasi Hambatan Kapal**

Analisa hambatan menggunakan skala perbandingan antara model dan *prototype* yaitu 1:17.998. Perhitungan hambatan kapal perintis 750 DWT menggunakan ITTC. Hambatan dihitung pada saat kecepatan 12,13,14,15,16,17 Knots Sehingga didapat Fn yaitu 0,2566, 0.2779, 0,2992, 0,3206, 0,3421, 0,3634. Untuk kecepatan model dengan skala 1: 17.998 didapat kecepatan (v) = 1,455 m/s, 1,576 m/s, 1,698 m/s. 1,819 m/s, 1,94 m/s, 2,061 m/s. Untuk menghitung Ct *Monohull.* Persamaan empiris untuk menghitung hambatan total adalah :

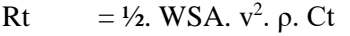

- $Rt = Hambatan Total (N)$
- $WSA = Watted Surface Area (m<sup>2</sup>)$
- $V = Kecepatan (m/s)$
- $\rho$  = Massa Jenis Air Laut (1025 kg/m<sup>3</sup>)
- $C_t$  = Koefesien Hambatan Total

Kemudian perhitungan Hambatan menggunakan persamaan empiris sebelumnya dibandingkan dengan hasil *runningan* dari *Tdyn*. Hasilnya sebagai berikut :

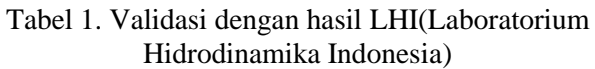

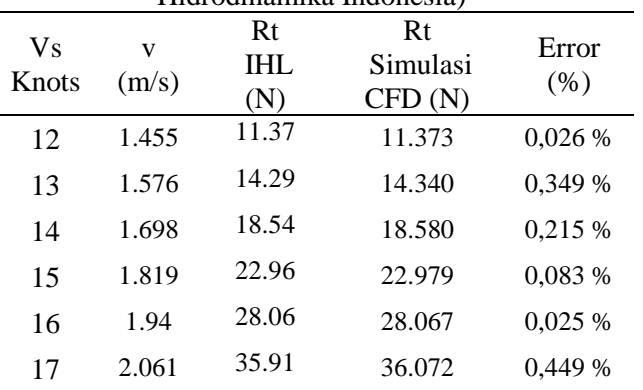

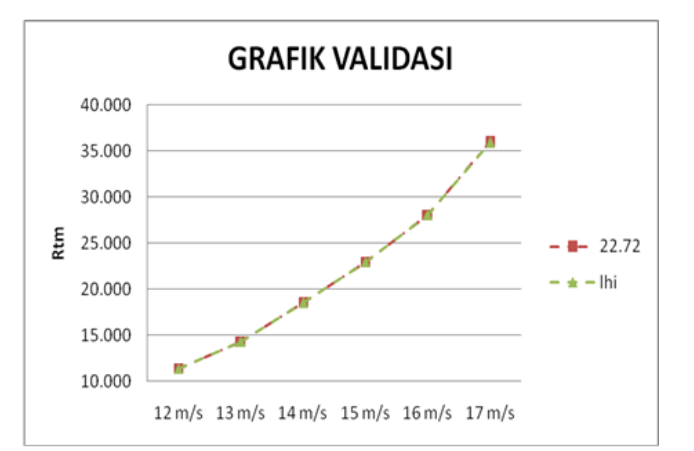

Grafik 1 Nilai Validasi Model

Validasi ini digunakan untuk pengaturan konvergensi ukuran *meshing* yang sesuai. Sehingga ukuran 0,009 untuk daerah kapal, 0,05 untuk *freesurface*, 0,1 untuk *Wall, Inlet, outlet, Bottom,*  0,27 untuk *Maximum elemen sizes* , 0,6 untuk *Unstructured size transitions*

seluruh komponen sisa data perbandingan diagram sudut pada software *delftship* untuk mengetahui perubhan sudut masuk kapal dan variabel perubhanya antara lain

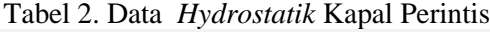

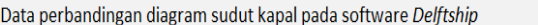

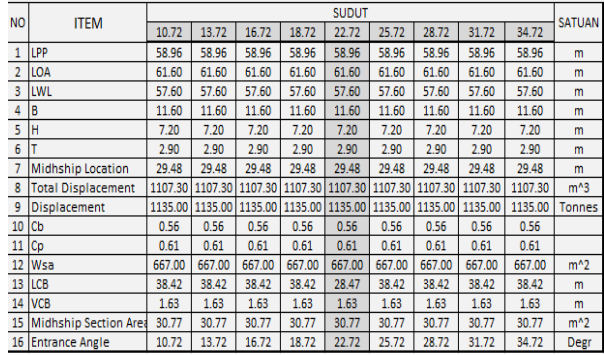

#### **Analisa Hambatan Kapal dengan Variasi**

Dalam simulasi numerik pada *Computational Fluid Dynamic Tdyn 13.7.6.0* ini nilai hambatan dapat dilihat setelah melakukan *running data* pada menu "*Force on Boundaries".* Simulasi fluida untuk kecepatan (v) = 1,455 m/s, 1,576 m/s, 1,698 m/s. 1,819 m/s, 1,94 m/s, 2,061 m/s. Berikut hasil simulasi analisa hambatan :

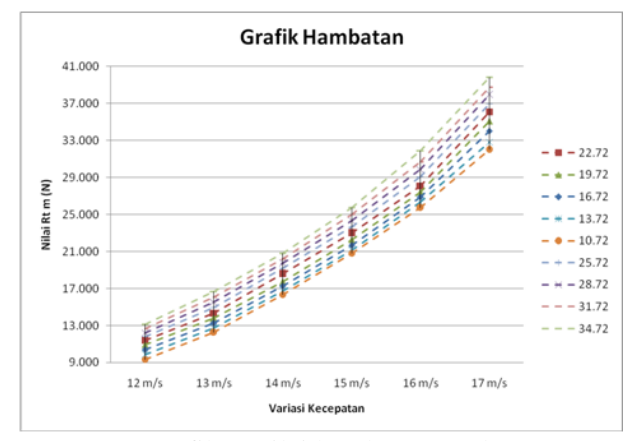

Grafik 2 nilai hambatan total

Dari hasil analisa deperoleh bahwa besar sudut penyimpangan dapat mempengaruhi besar hambatan yang terjadi, sehingga berpengaruh pada besarnya daya efektif yang digunkan untuk mencapai kecepatan yang sama. Pada setiap penambahan atau kenaikan sudut penyimpangan sebesar 3° akan mengalami perubahan tahanan dan daya efektif kapal rata-rata sebesar 3,5 % .

#### **Kesimpulan**

Dari hasil analisa yang telah dilakukan dapat didapatkan kesinpulan bahwa :

1. Didapatkan nilai hambatan dari model Sudut  $22,720^\circ$  kecepatan 16 knot sebesar 28,067 N sebagai patokan hambatan kapal dan dengan dilakukan perubahan sudut menjadi  $10,720^\circ$ kecepatan 16 knot 25,7 N dan dengan

perubahan sudut menjadi 34,720° kecepatan 16 knot sebesar 31,878 N selisih perbandingan antara 8,4% - 9,6% selisih tersebut dapat mempengaruhi nilai optimum kapal.

2. Besar perubahan tahanan kapal setiap perubahan sudut penyimpangan 3<sup>o</sup> pada saat uji model rata-rata 3,5 % perubahan hambatanya. di setiap keceapatan sehingga dapat dikatakan semakin kecil sudut masuk semakin kecil nilai hambatan kapal tersebut

#### **Saran**

Adapun saran dari penulis yaitu:

- 1. Pembuatan koordinat *block* bisa lebih besar karena semakin besar *block* semakin besar juga jumlah elemen *meshing* yang dibuat. Dengan demikian hasil simulasi yang dihasilkan lebih akurat, akan tetapi bila semakin besar *meshing* akan berbanding lurus juga dengan semakin lama proses simulasi
- 2. Penulis merekomendasikan untuk melakukan analisa olah gerak dan *anti-slamming* untuk mencari nilai stabilitas kapal.

#### **DAFTAR PUSTAKA**

- 1 pengertian kapal, Wikipedia bahasa Indonesia, ensiklopedia bebas **<https://id.wikipedia.org/wiki/Kapal>** Diakses pada tanggal 10 mei 2016.
- 2. Suhardjito G. Merencana Garis. merencana garis. 2006;1–28.
- 3. ITTC. ITTC Recommended Procedures and Guidelines ITTC. 2011;1–8.
- 4. Rosmani, Djafar W. Studi pengaruh sudut penyimpangan haluan kapal layar motor tradisonal melalui uji model. Gr Tek perkapalan. 2011;5:978–9.
- 5. Perkapalan JT, Kelautan FT, Teknologi I, Nopember S. Analisa CFD Pengaruh Penambahan Appendage pada Lambung Katamaran terhadap Hambatan Viskos. 2012;1(3):69–74.